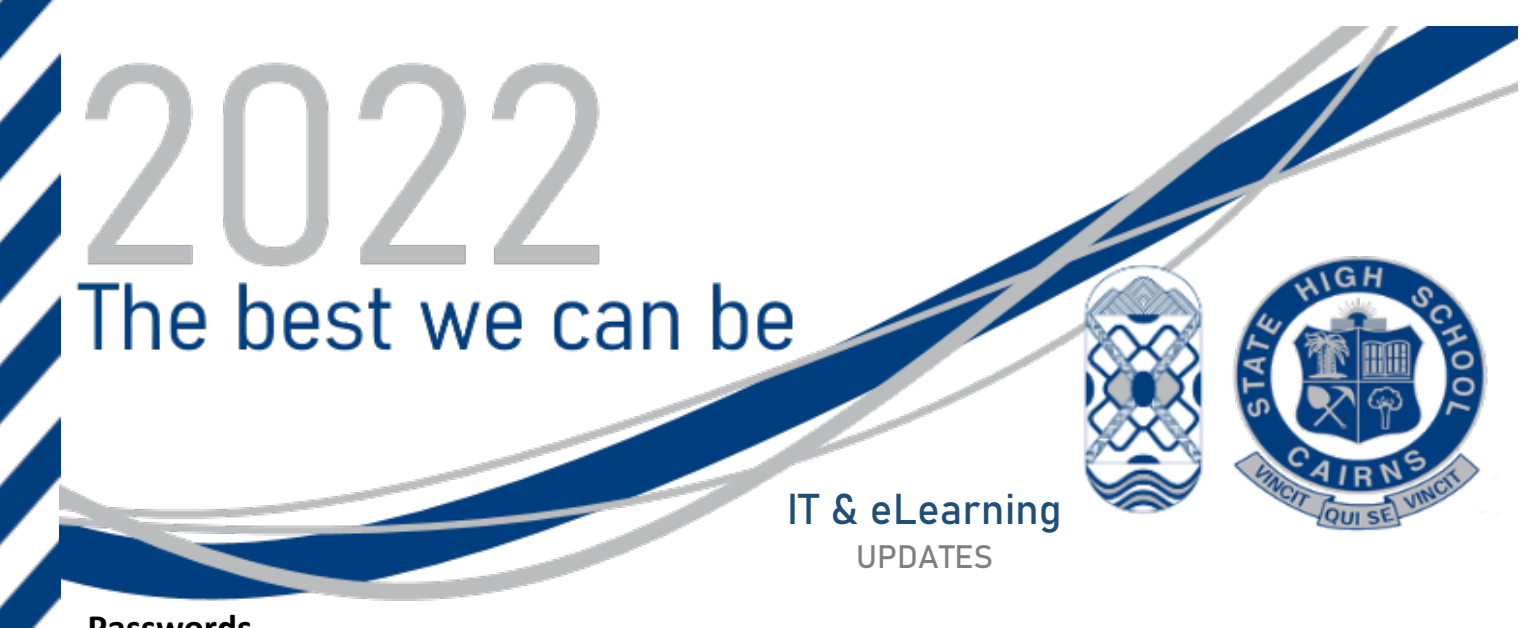

#### **Passwords**

Direct Link: <https://fed.education.qld.gov.au/passwordchange/> Students will need to know their password ready to start the school year and access emails and other online learning platforms.

How to: **If your password has expired and you remember your expired password then follow the steps below:** <https://www.youtube.com/watch?v=PIF21lWrkzk>

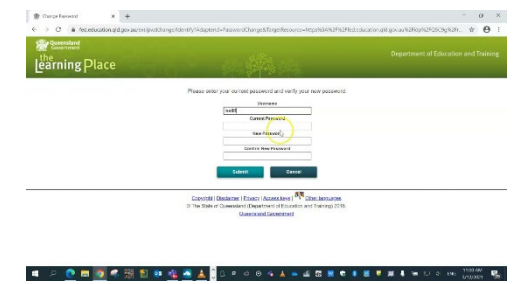

### [Change your password](https://www.youtube.com/watch?v=PIF21lWrkzk)

Cairns State High School offers an easy to follow step by step guide in how to change your password. [www.youtube.com](http://www.youtube.com/)

**If you do not remember your password and you are a Year 11 or 12 student** please call IT Support on 40503077 OR parents can email [Computertech@cairnsshs.eq.edu.au](mailto:Computertech@cairnsshs.eq.edu.au) with subject: Student Password Reset. Students in all other years can reset their password upon returning to school.

## **Accessing your school email account**

Direct Link: [http://owa.eq.edu.au](http://owa.eq.edu.au/)

### How to: <https://www.youtube.com/watch?v=XvAO2uPvZA4>

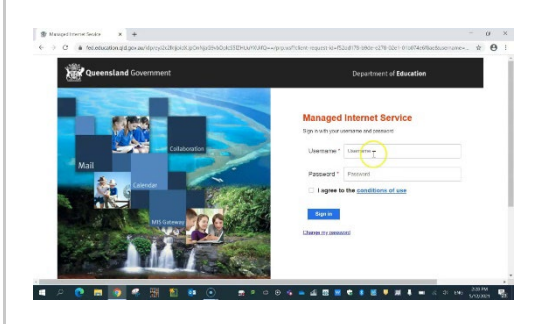

## [Accessing school email account](https://www.youtube.com/watch?v=XvAO2uPvZA4)

Cairns State High School offers an easy to follow step by step guide in how to access the school email account. [www.youtube.com](http://www.youtube.com/)

### **Installing Microsoft Office (for new student laptops)**

Direct Link: <https://www.office.com/?auth=2&home=1> (you may be prompted to log in)

<https://www.youtube.com/watch?v=WGOUmL4kb8s>

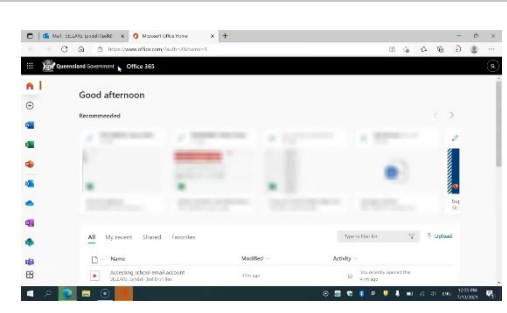

# [Install Microsoft Office](https://www.youtube.com/watch?v=WGOUmL4kb8s)

Cairns State High School offers an easy to follow step by step guide in how to install Microsoft Office [www.youtube.com](http://www.youtube.com/)

## **ReadCloud Digital Textbooks**

Direct Link: <https://readcloud.com/downloads/> (Please download the latest version of the app, even if you have ReadCloud installed from last year)

All textbooks have been allocated to students in Years 8 to 12.

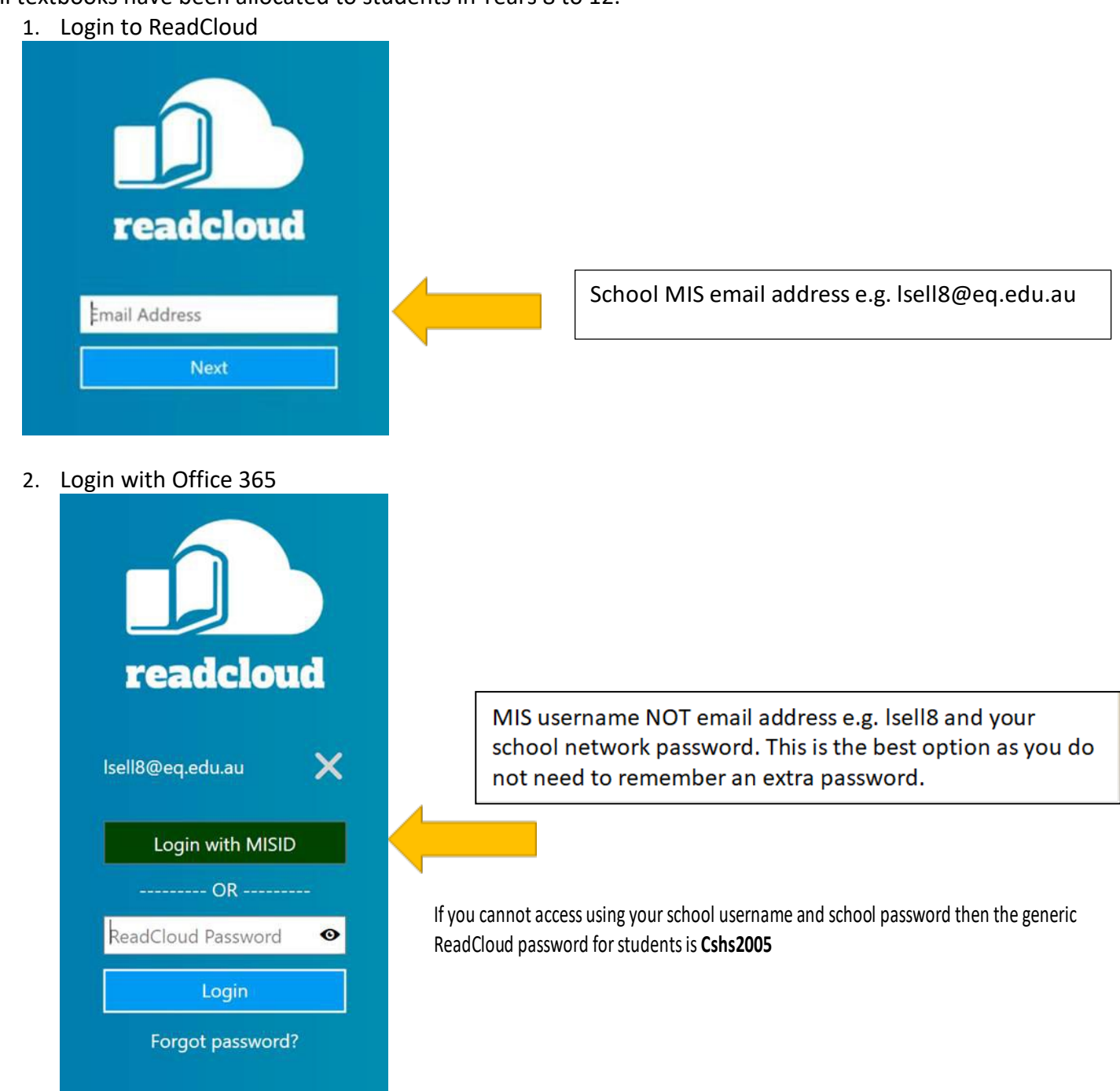

**3.** Accessing online digital textbook content such as Oxford Digital, NelsonNet, LearnOn should automatically "sync" once you have logged into ReadCloud. **If you are prompted to login your username is your school email address and password is Cshs2005**